## Data Visualization for Political Scientists Session 5 - General Tips and Next Steps

Felix Haass

15 Januar 2018

# Saving your ggplot2 plots

We use the **Function to export plots in any format we like.** Simply include the call after your ggplot2 building blocks, using variations of the following options

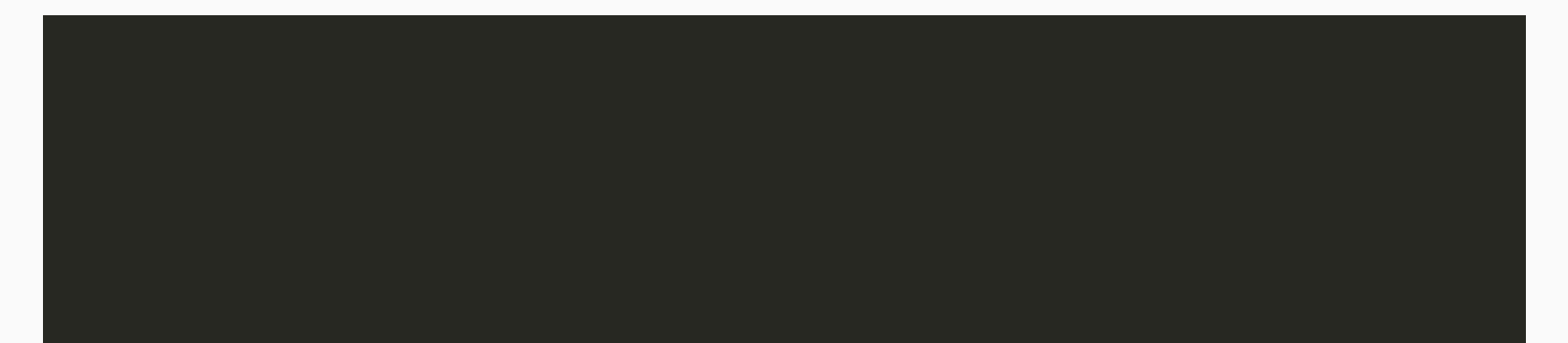

#### Data [Visualization](http://socviz.co/) - A practical introduction

by Kieran Healy (forthcoming Princeton University Press)

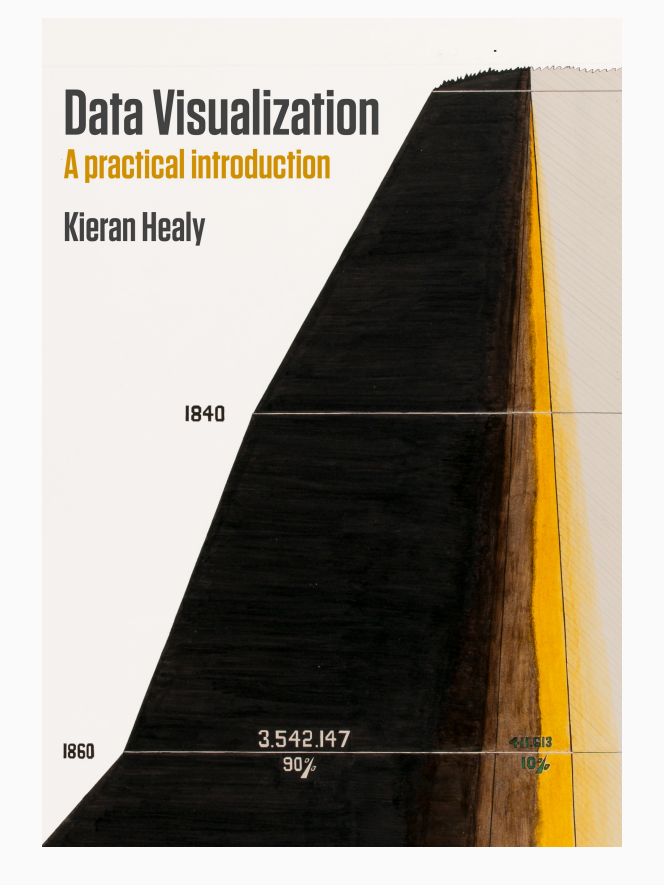

#### $StackOverflow$

Tip: include the term "stack" and "ggplot" in your google query terms

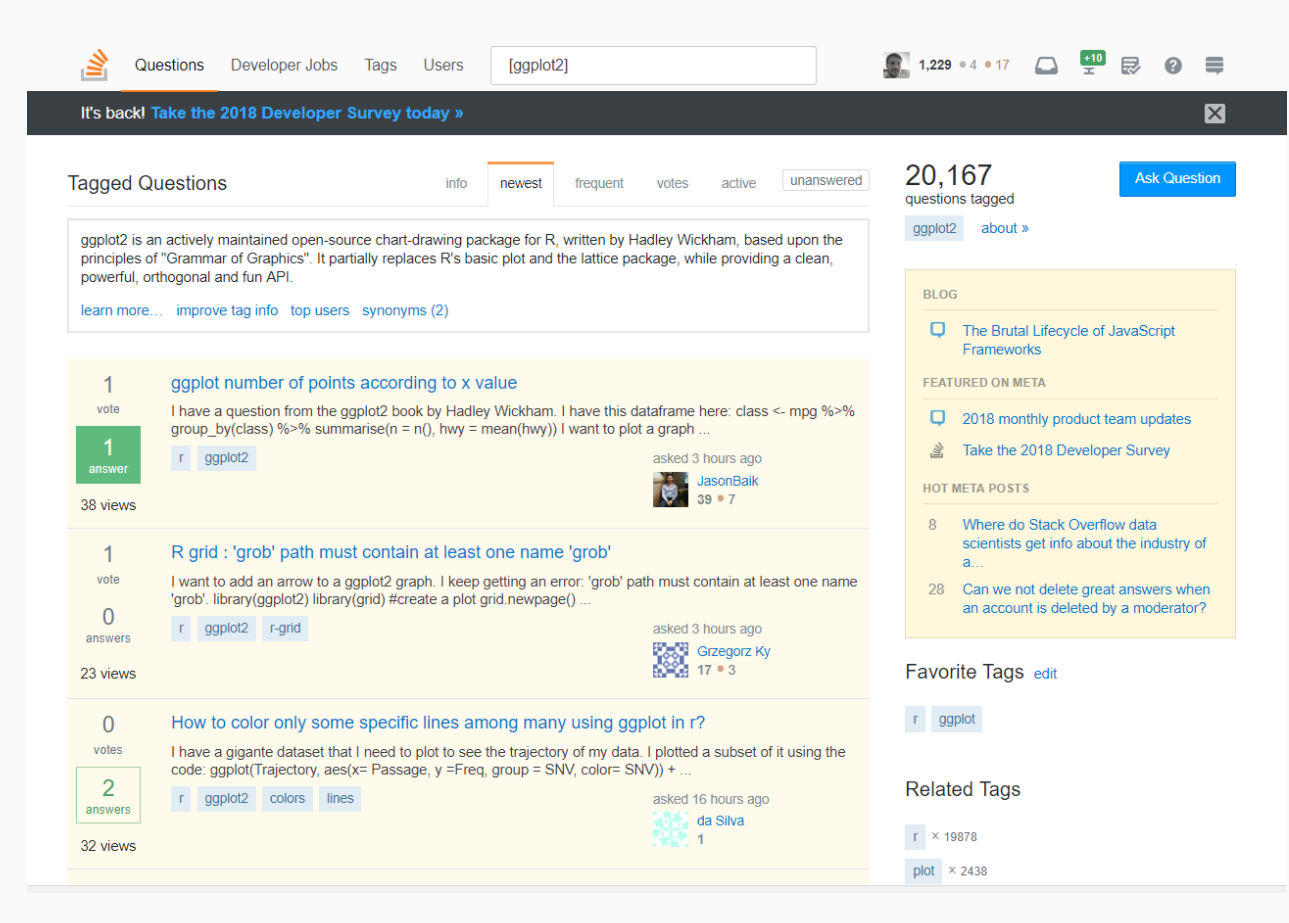

#### R for Data [Science](http://r4ds.had.co.nz/)

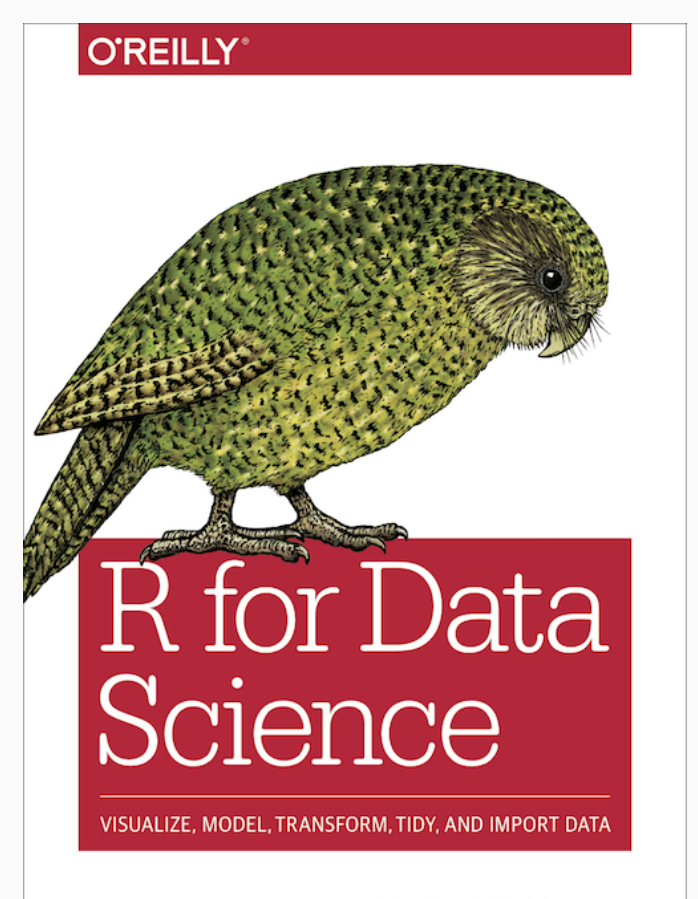

Hadley Wickham & Garrett Grolemund

#### #rstats Twitter [hashtag](https://twitter.com/hashtag/rstats)

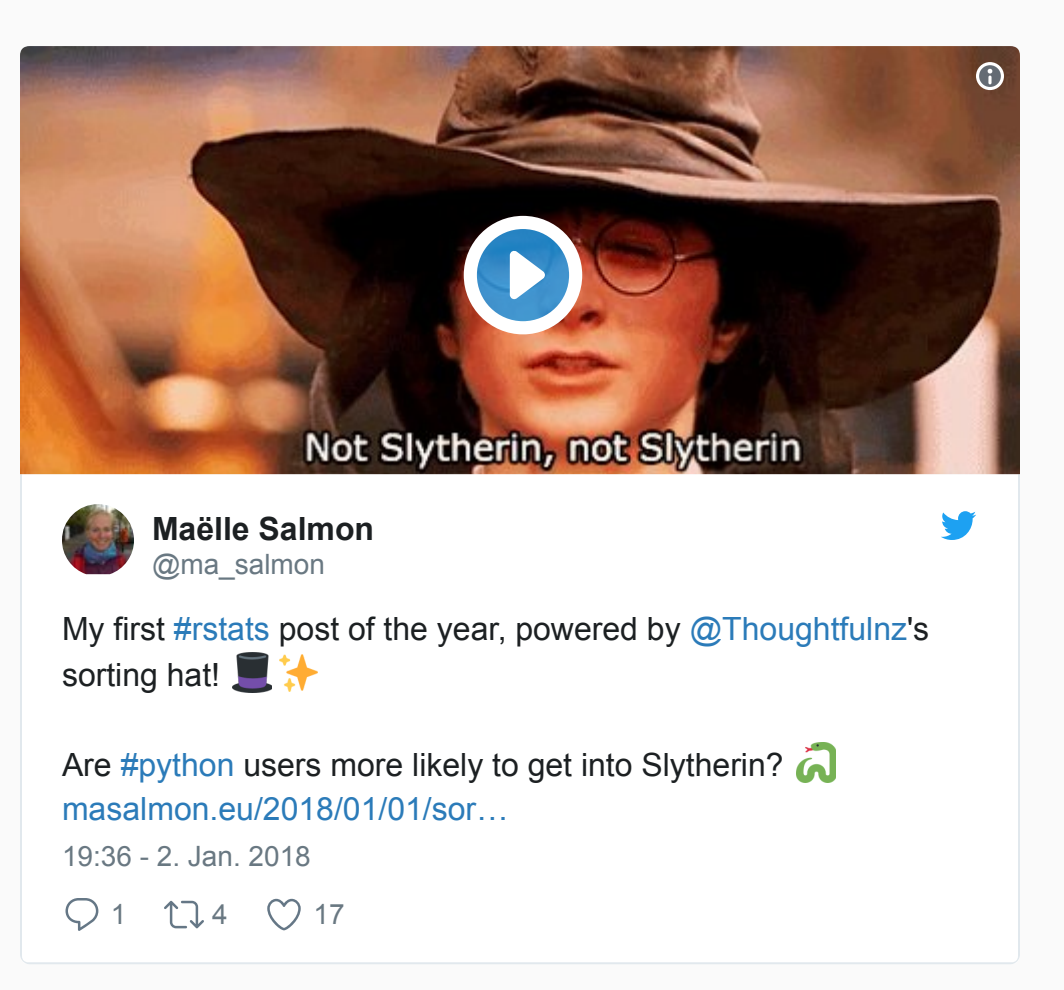

## Cheatsheets

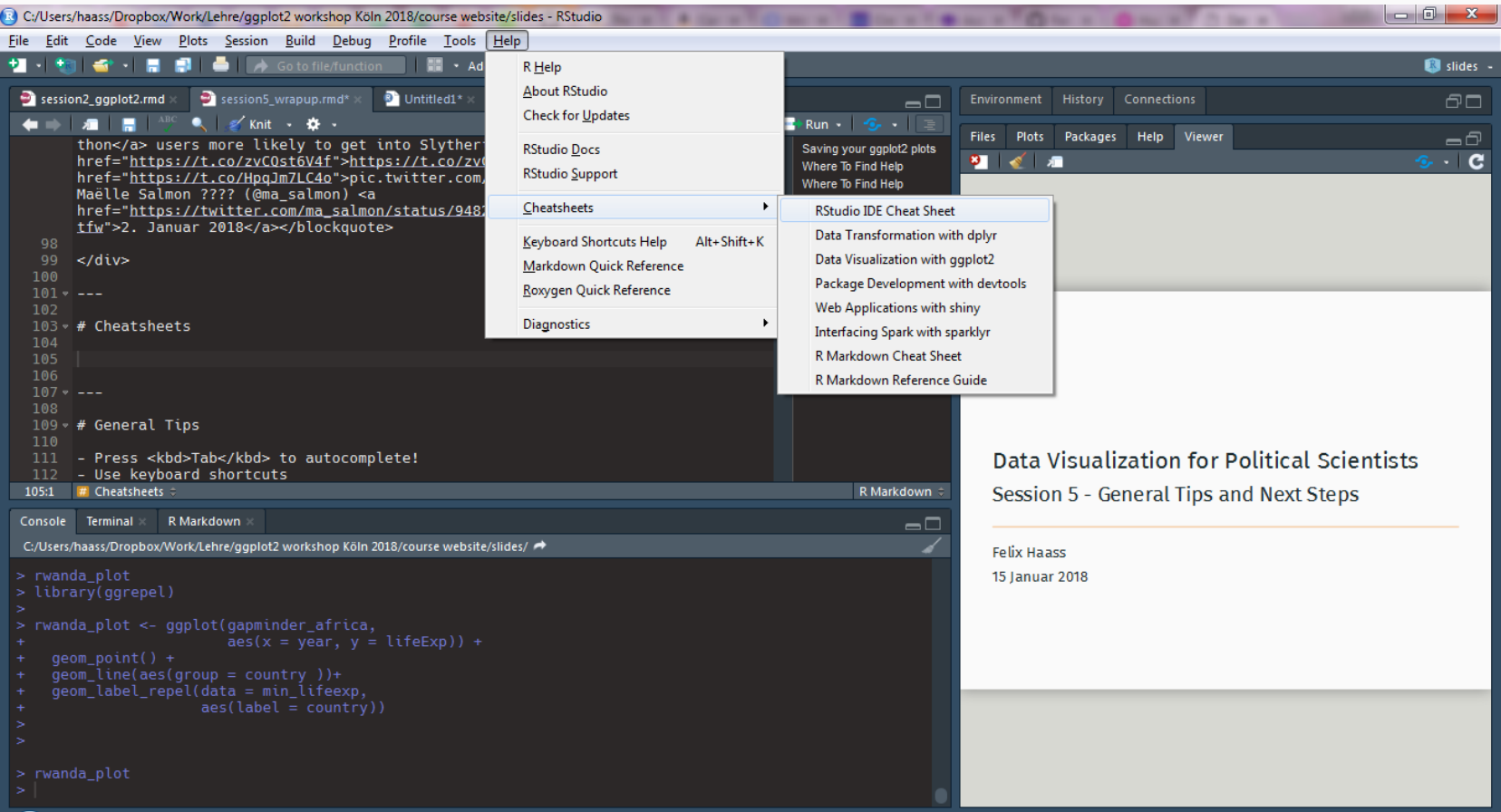

# General Tips

- Press Tab to autocomplete!
- Use keyboard shortcuts
	- $\circ$  Strg/Ctrl + Shift + M for
	- $o$  Alt + for
	- $\circ$  Shift + 1/2/3 switches between RStudio panes
- Name things often & understandably (e.g. not  $\Box$  but
	- Follow a style guide
- $\bullet$  Use comments often and judiciously
	- o Comment out several lines of code with Strg/Ctrl + Shift + c
- Look for package vignettes on Google

# Questions?

# Labels and Text

is useful for simple text display; from the package has more advanced functions.

## Labels and Text

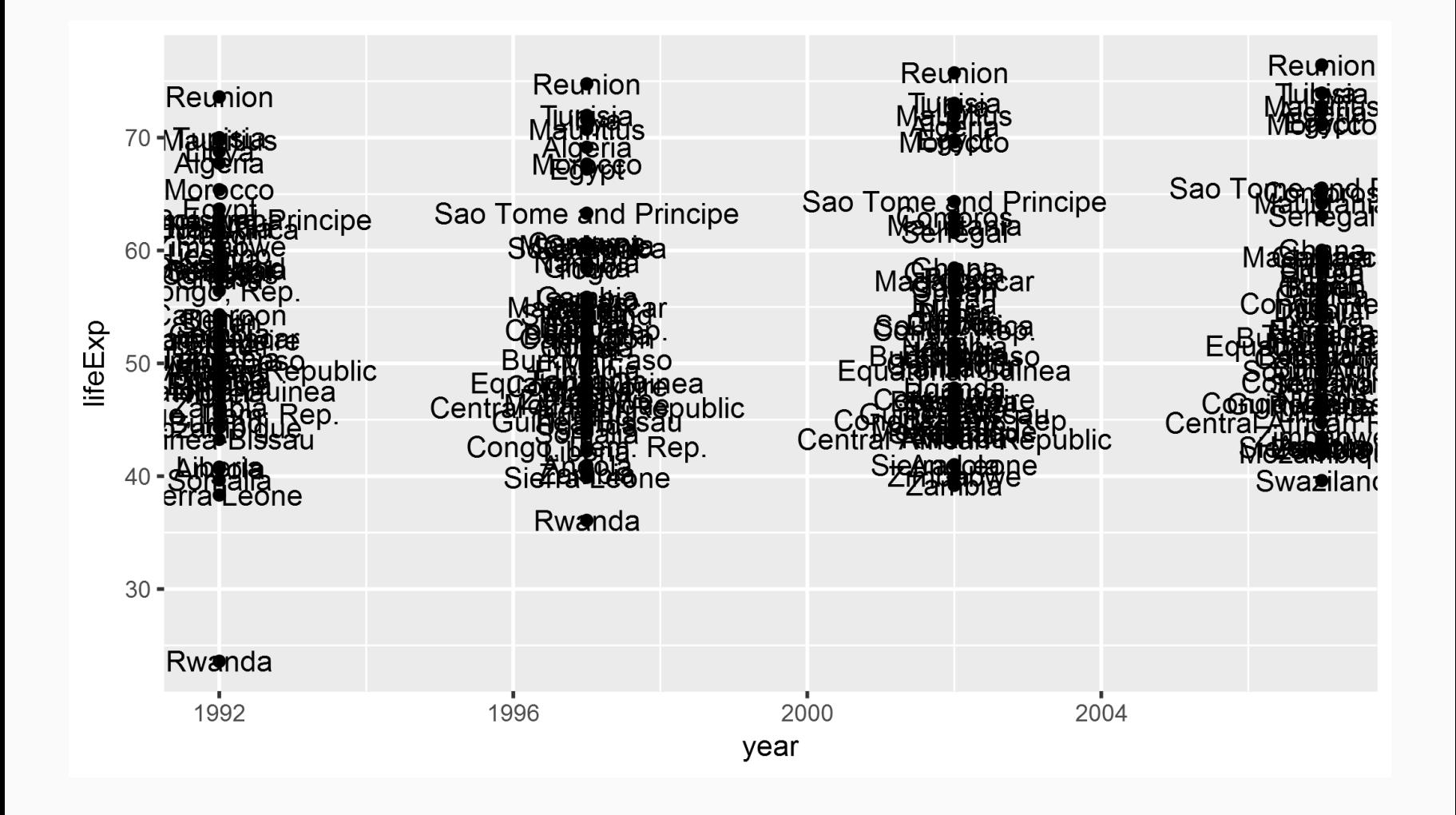

## Labels and Text: Subset data first!

It often makes sense to create a separate data frame with the labels you want to you plot.

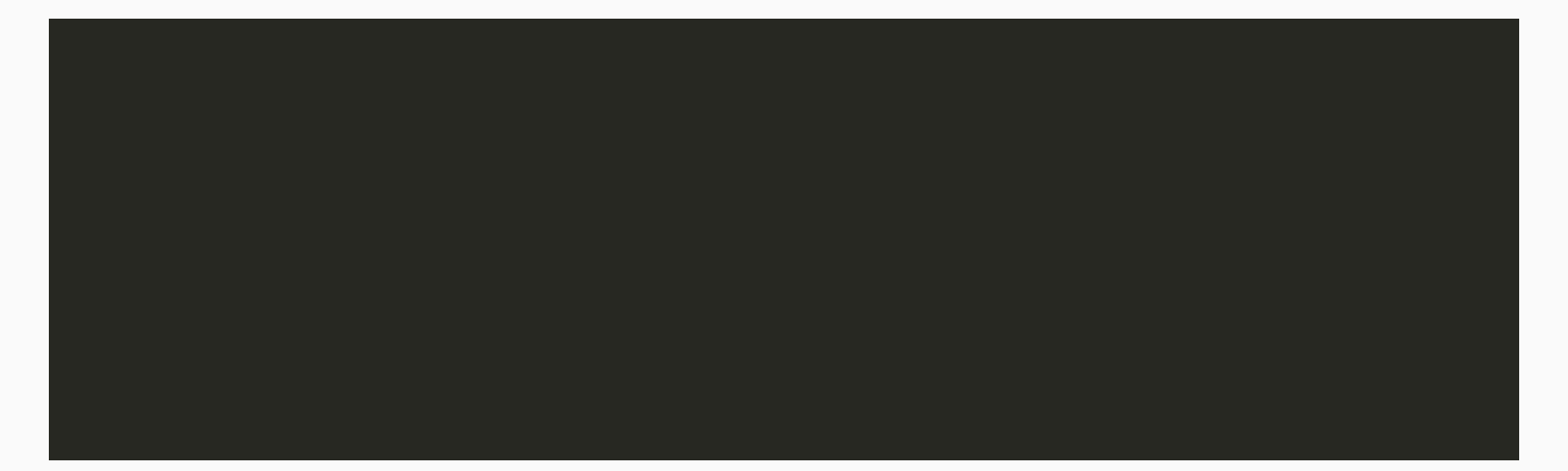

#### Labels and Text: Subset data first!

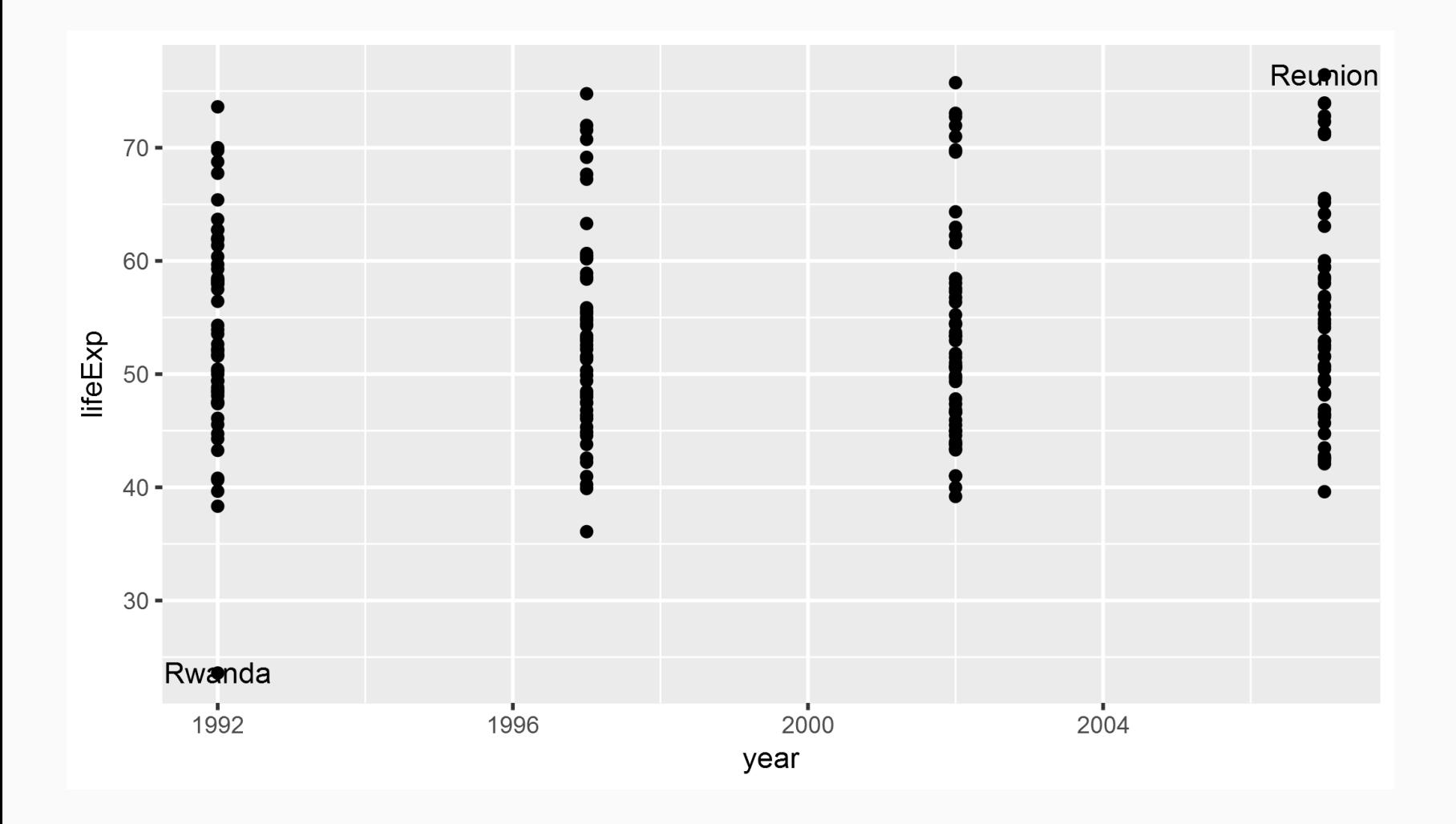

# Labels and Text: ggrepel

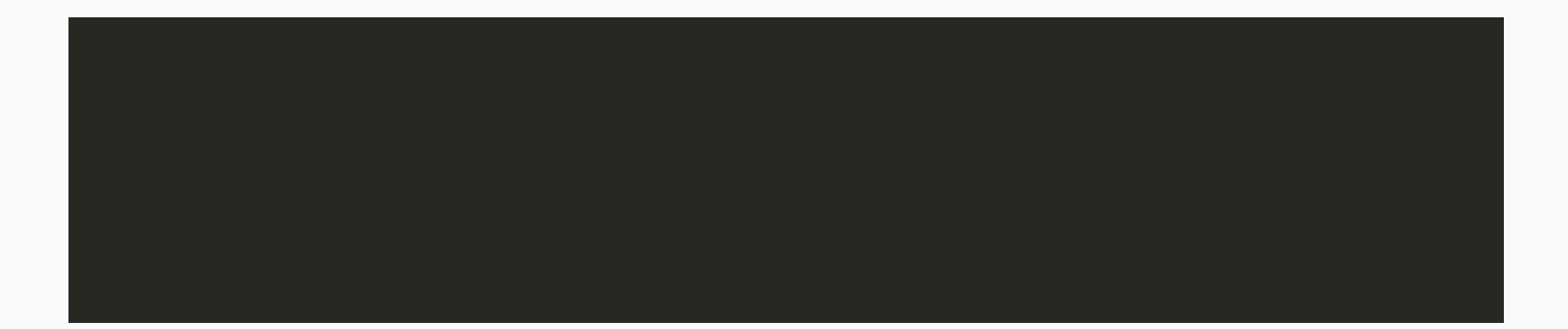

# Labels and Text: ggrepel

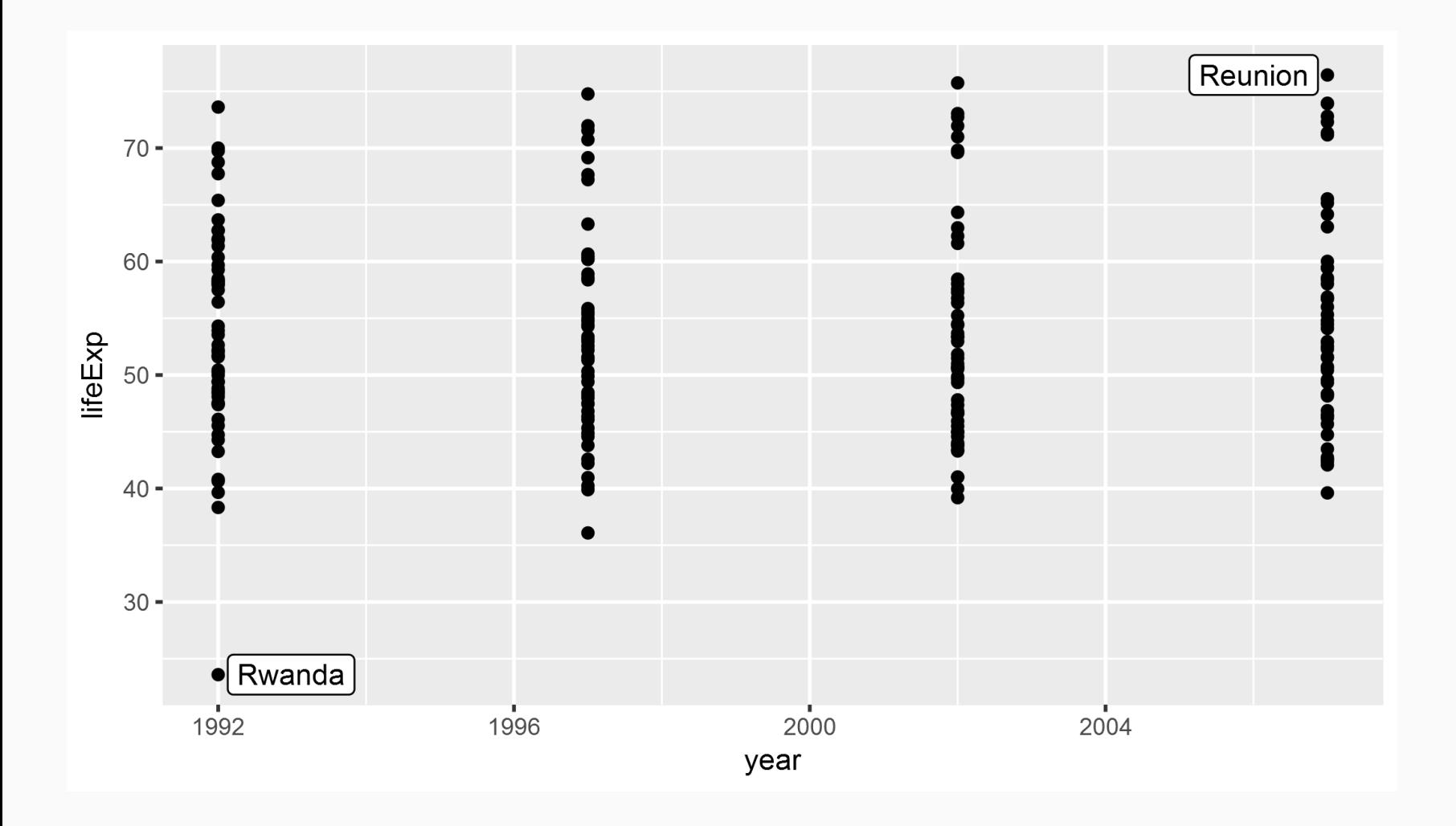

# Histograms and variable distributions

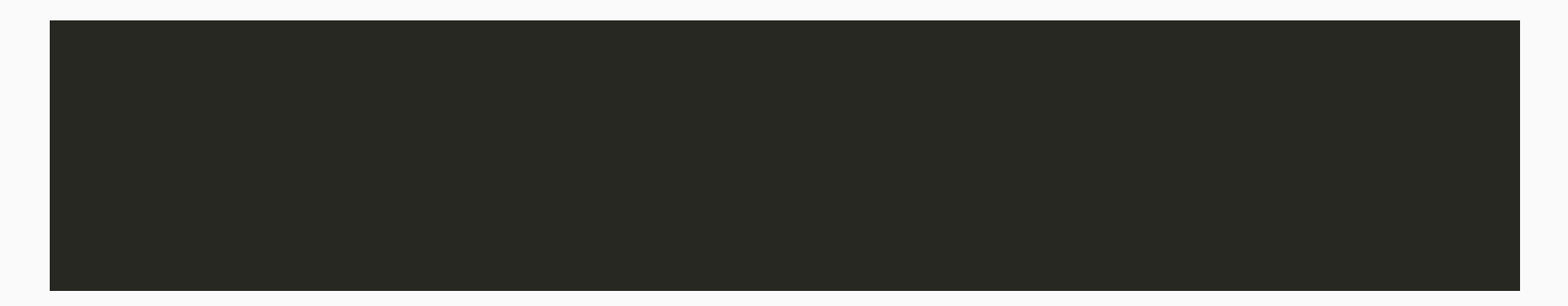

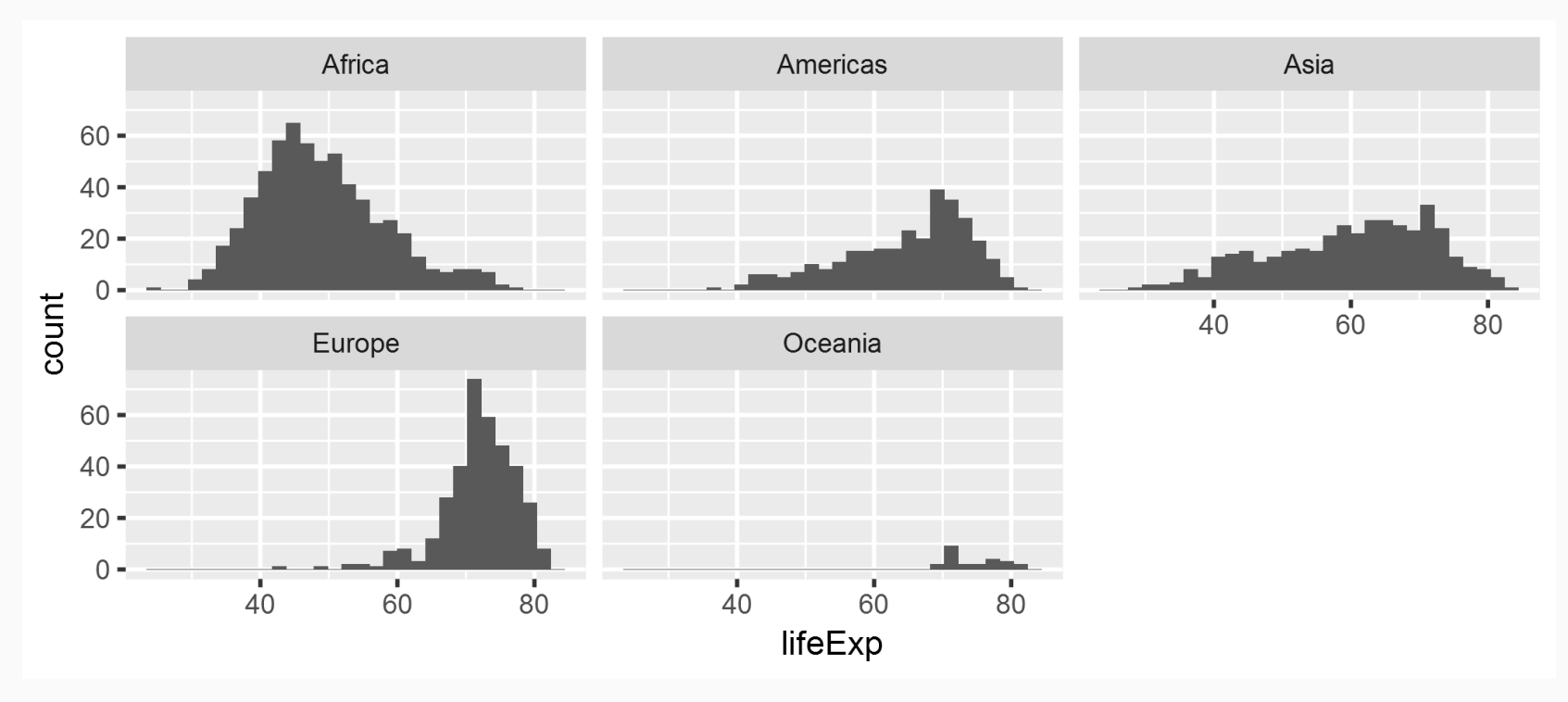

# Additional exercises

- 1. Plot a scatterplot of the relationship between and and and adjust the point size to population.
- 2. Install the package to access World Bank data. Use the help function find out how the package's main function works. Download data for GDP (indicator: ) and corruption (indicator ). Try to plot the two variables for all countries in the world.